# 和光大学同窓会<br>第10回 総会 第10回

2023年11月4日 (土) 対面:会場4階会議室 13時開放 オンライン:ZOOMroom 13時半開放 総会: 14時開始-16時終了予定 総会後、ハイブリット形式懇親会有

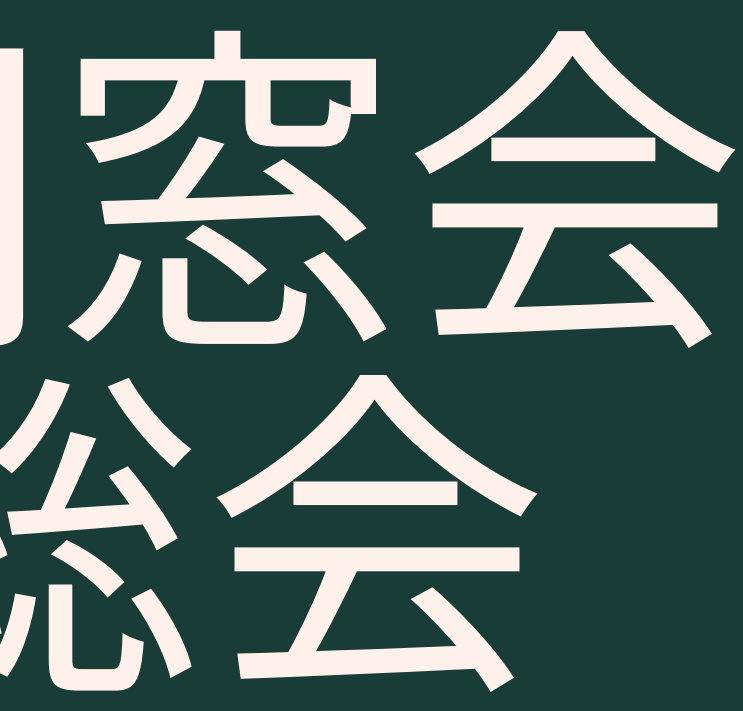

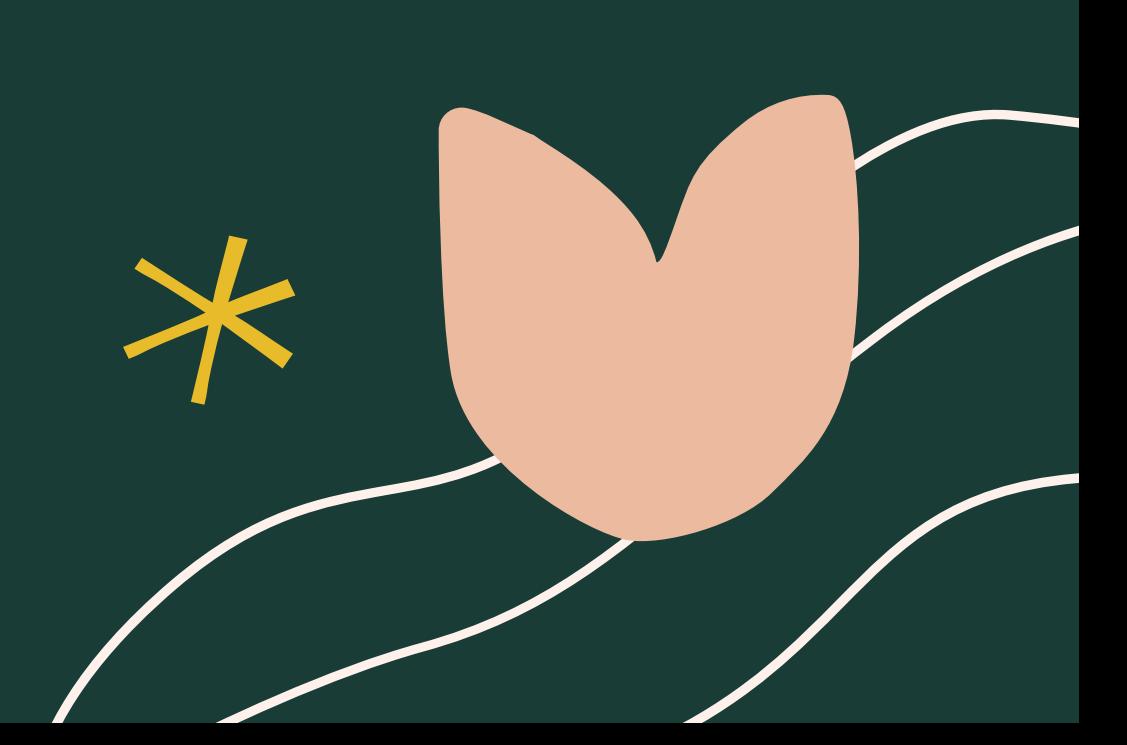

## 杨光大学同窓会 イブリット形式総会 オンライン参加方法

### **総会について**

**和光大学同窓会では、2023年11月4日(土)14 時-16時に対面・オンラインのハイブリット形式 開催となりました。 弊会ではオンラインミーティングサービス 【[ZOOM】](https://zoom.us/)を使用しております。**

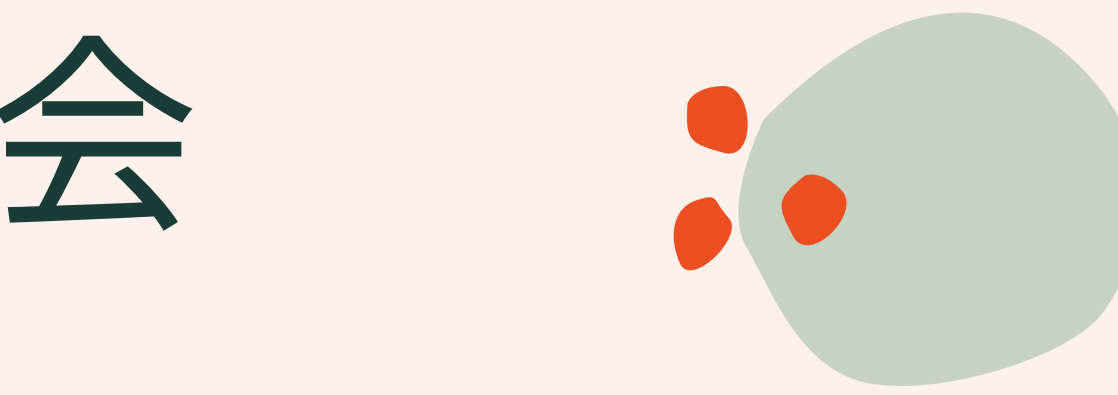

### **オンライン参加方法について**

**和光大学同窓会第9回、総会の参加をご希望の方 は、2023年10月30日(月)までに、同窓会事務 局へ≪お名前・学籍番号・メールアドレス≫を ご連絡ください。追って、事務局よりメールに てオンライン総会に参加するためのURL、パス コード等をお送りいたします。**

## 【ZOOMとは】

## 参加している人の顔を見ながら会議を行うことができます。

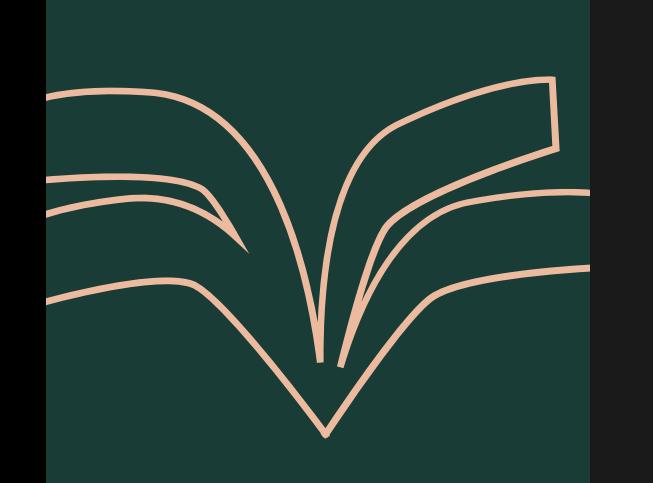

ティング

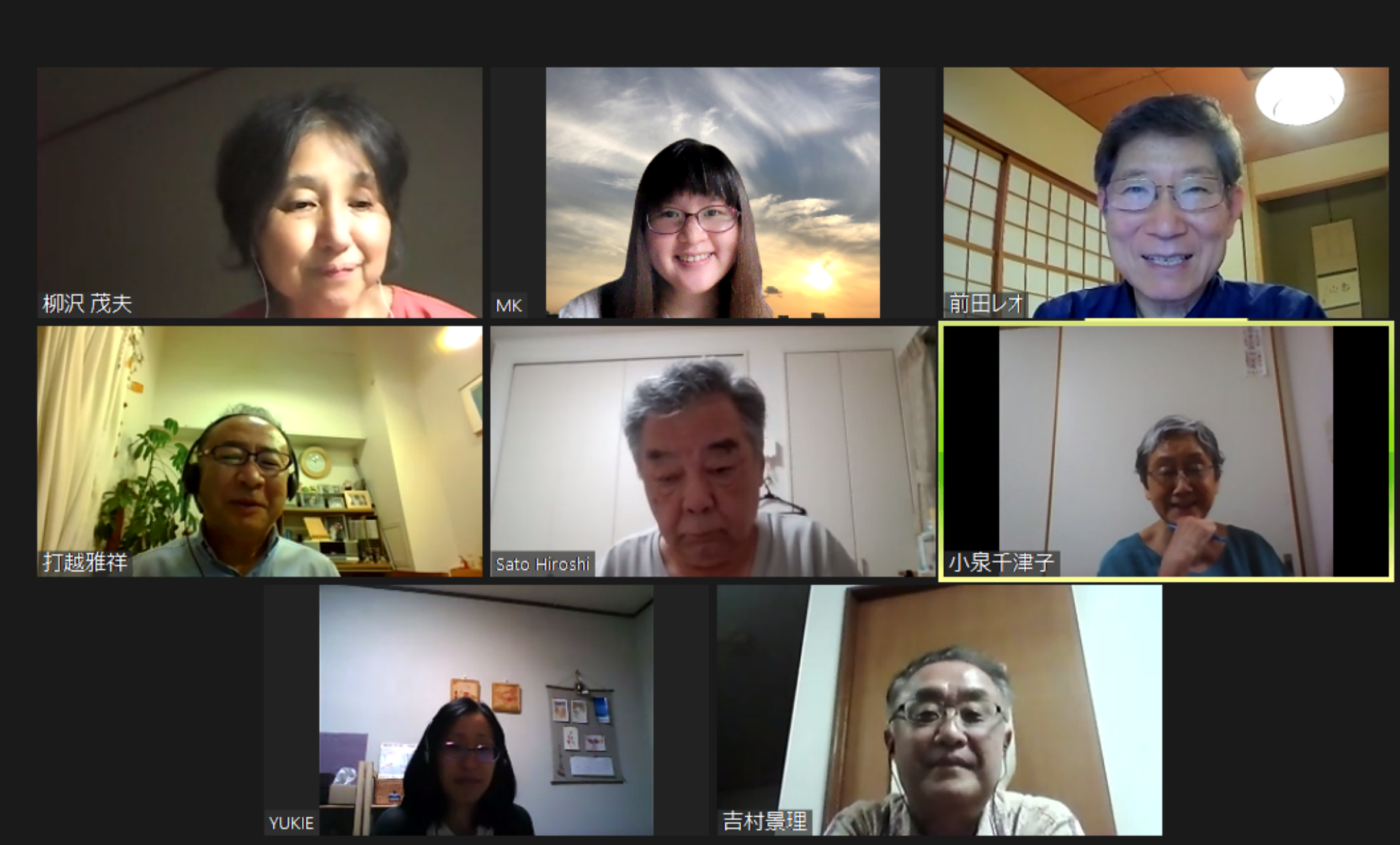

 $\begin{array}{ccccccccc} - & & \oplus & & \times \end{array}$ 

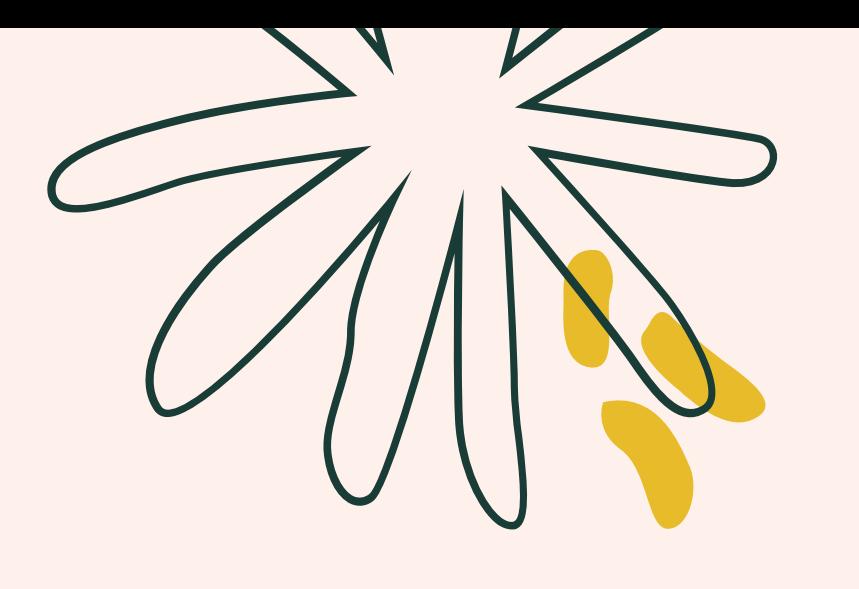

## ZOOM 参加方法

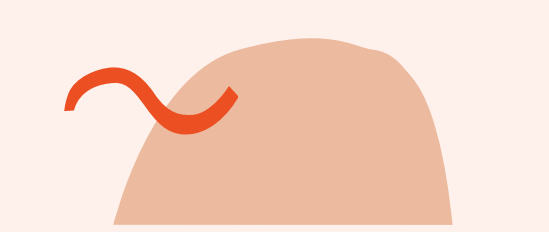

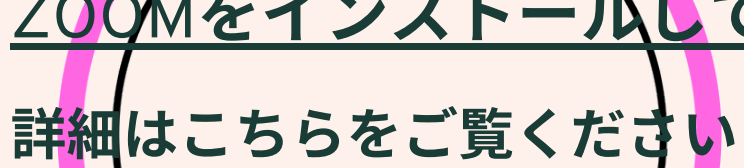

http $\sqrt{2}$ /wako-daigakudousoukai.info/about/onlinemeeting2021/

詳細はこちらをご覧ください http://wako-daigaku--01/

詳細はこちらをご覧ください http://wako-daigakudousoukai.info/about/onlinemeeting2021/onlinemeeting2021 -02/

## ZOOMをインストールして使用する方法

### ZOOMをブラウザで使用する場合

dousoukai.info/about/onlinemeeting2021/onlinemeeting2021

## ZOOMをスマートフォンで使用する場合

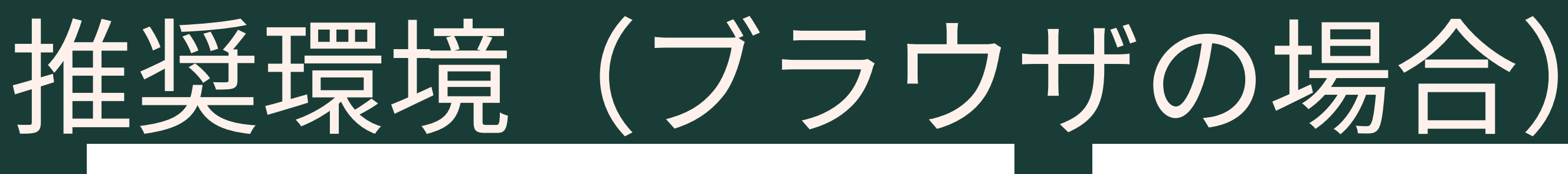

## Internet Explorerの場合、 ZOOMが正常に起動しない

![](_page_4_Picture_1.jpeg)

![](_page_4_Picture_2.jpeg)

ことがあります

## Microsoft Edge

![](_page_5_Picture_0.jpeg)

ブラウザが表示しているダイアログのZoom Meetingsを開くをクリックしてく

ださい ダイアログが表示されない場合は、以下のミーティングを起動をクリックしてく ださい

「ミーティングを起動」をクリックすると、サービス利用規約とプライバシーステートメントに同意 したことになります。

![](_page_5_Picture_4.jpeg)

## ブラウザが表示しているダイアログのZoom Meetingsを開くをクリックしてく ださい ダイアログが表示されない場合は、以下のミーティングを起動をクリックしてく ださい

「ミーティングを起動」をクリックすると、サービス利用規約とプライバシーステートメントに同意 したことになります。

$$
\equiv
$$
ミーティングを起動

Zoomクライアントをインストールしていないのですか? 今すぐダウンロードする

Zoomクライアントで問題が発生していますか?ブラウザから参加してください

## **うまくZOOMが起動しない場合は ページ下部に表示された赤枠のリンクをクリックしてください**

![](_page_6_Picture_6.jpeg)

![](_page_6_Picture_8.jpeg)

![](_page_6_Picture_9.jpeg)

![](_page_7_Picture_0.jpeg)

![](_page_7_Picture_18.jpeg)

![](_page_7_Figure_3.jpeg)

![](_page_8_Picture_0.jpeg)

![](_page_8_Picture_1.jpeg)

# **ビ デ オ O N で す**

![](_page_9_Figure_0.jpeg)

![](_page_10_Picture_0.jpeg)

## 総会終了後、オンラインではありますが、 懇親会を実施いたします お手元にお酒、お茶等をご用意のうえ、 ご参加くださいませ。 お待ちしております。 WW

![](_page_11_Picture_1.jpeg)